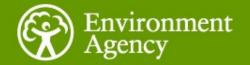

#### **Data Interpretation and Reporting**

David Johns

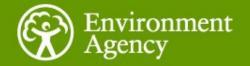

Summary

<2000um fraction results are exported from Mastersizer software into Excel Spreadsheet

>2000um fractions are calculated and added to Spreadsheet

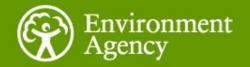

# Spreadsheet re-calculates band-size data for the whole sample

# New data added to the Result Emulator function and the software re-calculates a new distribution

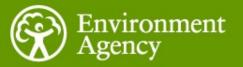

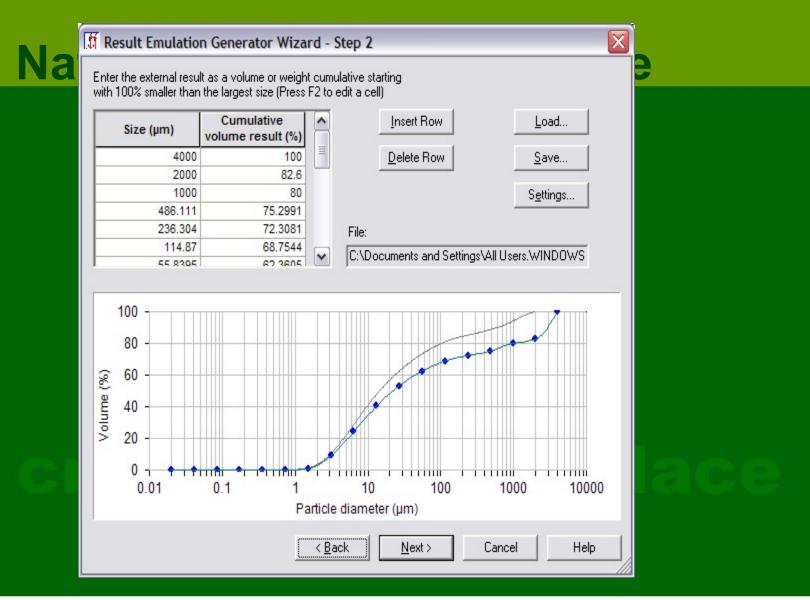

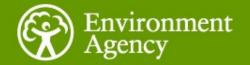

#### **Advantages**

#### Quick and easy – no difficult calculations Provides data for the Whole sample analysed

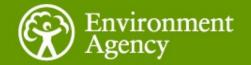

Disadvantages

Doesn't always add up Negative results for band-size data

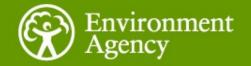

### The End